# ONLINE SUBMISSION OF SUSPICIOUS TRANSACTION REPORTS (STRs) TO REVENUE

From 7<sup>th</sup> September 2020, Revenue will introduce changes to how Suspicious Transaction Reports (STRs) are submitted. Reporting Entities (as defined in section 42 of the Money Laundering and Terrorist Financing) Act, 2010) will be required to submit all STRs to Revenue, using Revenue's Online Service (ROS) only. Revenue will no longer accept hard copy (paper) STRs from that date onwards.

Reporting Entities will continue to submit STRs to both Revenue and An Garda Síochána's Financial Intelligence Unit (FIU), as dual reporting will remain a requirement.

## New Enhancements to Online Services for Reporting Suspicious Transactions Enhanced online services will allow Reporting Entities to:

- Complete and submit an online form detailing suspicious activity. This file can be saved and later uploaded to An Garda Síochána's FIUs GoAML system.
- Upload a single or multiple STR returns in XML format. You can also firstly complete
  the form in An Garda Síochána's FIUs GoAML system and download the generated
  XML to upload in Revenue.
- Save attachments.
- Receive on-line acknowledgements of STRs submitted.

#### What you need to use the service

To use the service, you will need:

- Revenue Online Service (ROS) login details and a valid ROS digital certificate;
- To register on ROS for STR reporting obligations. The FIU Organisation ID (which is available on An Garda Síochána <u>GoAML website</u>) is required for STR registration;
- A ROS sub-user certificate for all MLROs for STR reporting. This can be done using the Admin Services tab available on ROS.

#### How to access the service

Reporting Entities must firstly be <u>registered for ROS</u> and have a digital certificate. You can then register for STR Reporting using the following steps:

- Click on 'Manage Reporting Obligations' on the 'My Frequently Used Services' screen.
- Click on 'Register' for STR Reporting.

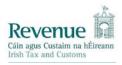

- Input the registration date and FIU number (see above). The status for STR reporting will change to 'In Request'.
- Complete the 'Sign and Submit' process. It may take 2 3 days for this to be reflected in ROS.
- Create a new <u>ROS sub-user certificate</u> for all MLROs for STR reporting. This can be done using the Admin Services tab in ROS.

Having successfully completed the eRegistration process, from 7<sup>th</sup> September you will be able to file a STR online by selecting 'Complete a Form Online' under 'My Frequently Used Services'.

For further guidance please refer to the 'Quick Guide to Submitting STRs Online' available on the Revenue website.

Please now complete the eRegistration process.

It is important to emphasise that the requirement for dual reporting to Revenue and to An Garda Síochána FIU remains.

# Sign in to ROS $\rightarrow$

### CONTACTS

If you have any queries in relation to the submission of STRs, please email:

<u>Suspicious Transactions Unit@revenue.ie</u> (Suspicious Transactions Unit@revenue.ie)

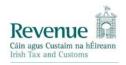